Masz założony kurs przez administratora. Administrator przypisał Ci rolę prowadzącego kurs oraz studenta. Dzięki temu możesz zmieniać ustawienia kursu, dodawać i usuwać materiały itd. oraz możesz oglądać stronę kursu z

### **Ćwiczenie 1. Konfiguracja kursu**

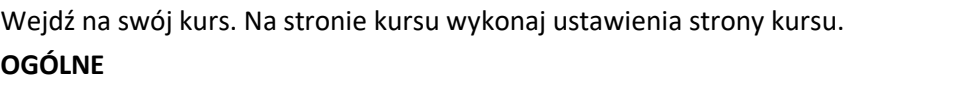

- 1. Wprowadź dowolną nazwę kursu, następnie podaj skróconą nazwę kursu (jeden wyraz, skrót itp.)
- 2. Wybierz kategorię *Testowe* i ustaw kurs jako *Niewidoczny*.
- 3. Ustaw datę rozpoczęcia kursu, np. *12 marca 2017r*.

#### **OPIS**

4. Wprowadź podsumowanie kursu - a w nim: adresata i czas trwania, termin zapisów.

### **FORMAT**

- 5. Ustaw **format kursu** jako *Układ tematyczny.*
- 6. Ustaw **liczbę części (bloków)** 5.
- 7. Ustaw **sekcje** całkowicie ukryte.
- 8. Układ kursu. Opcja ta decyduje czy cały kurs zostanie wyświetlony na jednej czy kilku stronach.

## **WYGLĄD** pozostaw bez zmian.

**PLIKI i PRZESYŁANIE** pozostaw bez zmian.

**DOSTĘP DLA GOŚCI** (To ustawienie określa, czy użytkownik może uzyskać dostęp do kursu jako gość, bez konieczności zarejestrowania) ustaw brak dostępu dla gości.

**GRUPY i ZMIANA NAZWY RÓL** pozostaw bez zmian.

9. Zmień format kursu na towarzyski i pojedynczej aktywności, sprawdź, jak wygląda szablon Twojego kursu, a następnie wróć do układu tematycznego.

## **Ćwiczenie 2. Utrwalające umiejętność konfigurowania kursu**

Na stronie kursu wykonaj ustawienia strony kursu:

- 1. Wprowadź nazwę kursu **Geometria**.
- 2. Podaj skróconą nazwę kursu używając pierwszych liter imienia i nazwiska i cyfry1.
- 3. Przypisz kurs do kategorii **Testowe.**
- 4. Ustaw kurs jako **Widoczny.**
- 5. Datę rozpoczęcia kursu ustaw jako **1 maja 2017r.**
- 6. Wprowadź podsumowanie kursu: **Materiały pomocnicze dla uczniów klasy IIIA**, **2016/2017**.
- 7. Nie wstawiaj **plików podsumowania kursu**.

8. Ustaw format kursu jako **Układ tematyczny, liczba tematów/tygodni -**ustaw **3, ukryte sekcje są całkowicie niewidoczne, pokaż jedną sekcję na stronę.** 

9. **Wygląd**. Wymuś język polski, 3 wiadomości do pokazania, pokaż dziennik ocen studentom, nie pokazuj raportów aktywności.

10. **Pliki i przesyłanie**, maksymalny rozmiar plików 5MB.

- 11. **Dostęp dla gości**-nie**. Brak grup.**
- 12. Zmień rolę **Studenta** na **Uczeń**, a także zmień nazwę roli **Menedżer** na **Nauczyciel.**
- 13. **Zapisz i wyświetl-** Sprawdź widok z panelu ucznia i wróć do swojej standardowej roli.

# Zmień ustawienia kursu \* Ogólne Pełna nazwa\* (2) Materiały ćwiczeniowe do kursu F Kategoria kursu 2 Testowe Widoczny ② Pokaż **Data rozpoczęcia kursu**  $\circled{29}$   $\sim$  wrzesień  $\sim$  201